### **NAZA Learning Hub Basics**

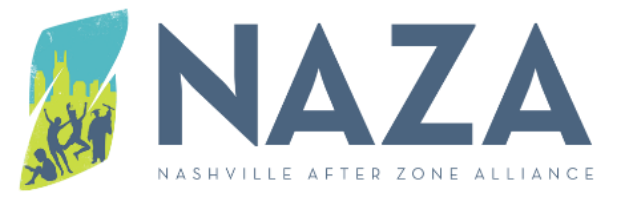

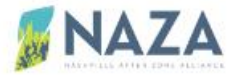

Home

Professional Development

**Learning Resources** 

My Sessions

**Funded Partners** 

Affiliated Partners

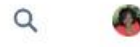

**WELCOME TO OUR COMMUNITY!** 

### Let's Grow Together

Nashville's Vision for Holistic Youth Development

## **NAZA Learning Hub**

https://naza.force.com/portal

The Learning Hub will

allow you to:

 $\mathbf{Q}$ Register for in-person, virtual & pre-recorded training

Gain access to training resources and curriculum

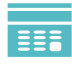

Access course certificates after completing your training

Complete training evaluations

**R** Review completed courses history

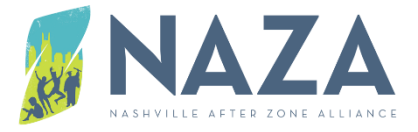

# Pathways to becoming a member

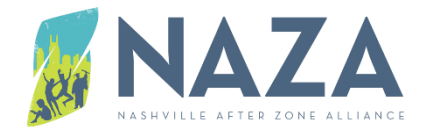

If you currently have an active Salesforce account, you are automatically a member

There a 2 pathways to

becoming a member:

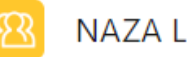

**NAZA Learning Hub** 

You can log into the portal by using the NAZA Learning Hub app in the App Launcher.

Click on the launcher and type Learning Hub in the search box.

2

You can become a member by creating an account on the portal login page. This type of membership is for staff and the general public.

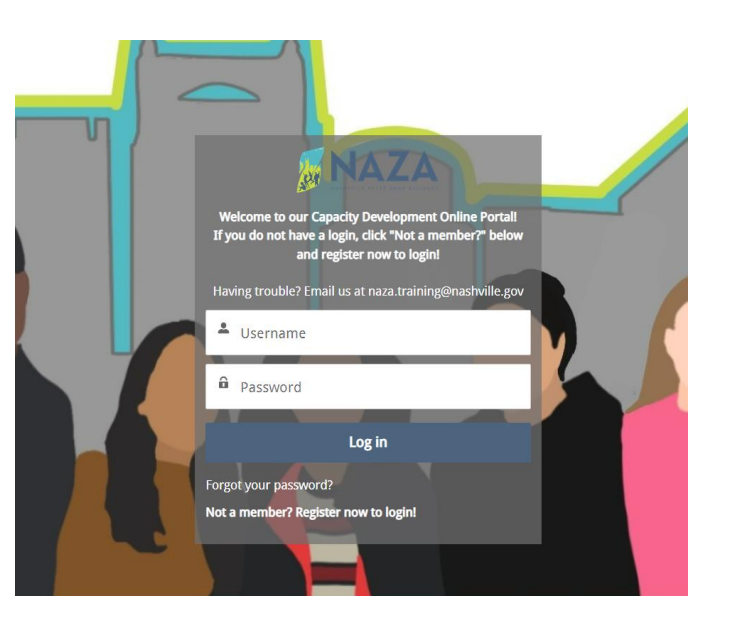

## How to register for a session

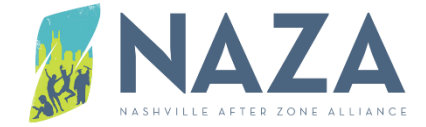

#### Step 1

To register for a session, click on the register now bottom to go to the registration page.

#### **Upcoming Sessions**

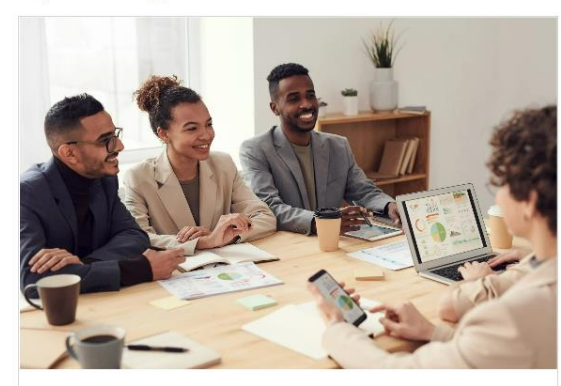

**YPOA Basics** September 28, 2022 at 9:30 am through September 28, 2022 at 2:30 pm **ister Nov** 

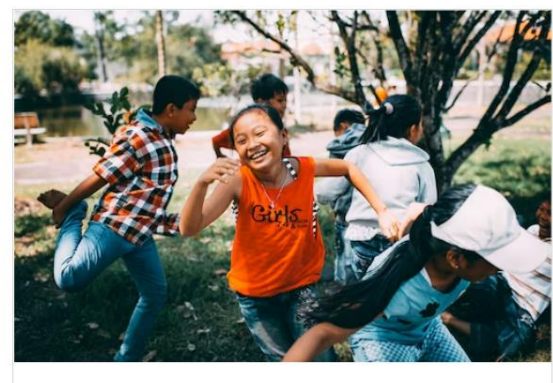

**SEL POA** September 29, 2022 at 9:30 am through September 29, 2022 at 2:30 pm egister Now

#### Step 2

The registration page includes all the details about the session. The form will automatically fill in your name and email address. Click register to complete your registration. You will receive a confirmation email.

#### **REGISTRATION**

#### YPQA BASICS > YPQA BASICS > TUESDAY, SEPTEMBER 27, 2022, 9:30 AM - 2:30 PM CDT

#### **YPOA Basics**

Foundational Training for incoming NAZA- funded Partners: The Youth Program Quality Assessment (YPQA) is a validated instrument designed to empower you to evaluate the quality of your youth program, giving you the tools to identify your program's strengths and target areas for improvement. Using the YPQA tool, you will be able to measure the quality of your program's (1) safe environment, (2) supportive environment, (3) interaction amongst peers and between peers and adults, and (4) youth engagement. You will receive access to the assessment tool, guidebook, and instruction on how to use the YPQA to assess, plan, and improve your program. This tool can be used continuously to support your staff's development. YPQA Basics is mandatory training for program administrators and site coordinators associated with NAZAfunded program sites.

Last Name

#### **Event Details**

Nashville Public Library Southeast Branch Wednesday September 28, 2022 9:30 AM - 2:30 PM 5260 Hickory Hollow Pkwy, Nashville, TN 37013

You are currently logged into a Portal and therefore your portal information is pre-filled below and cannot be changed.

**First Name** 

Email \*

## Learning Hub navigation menu

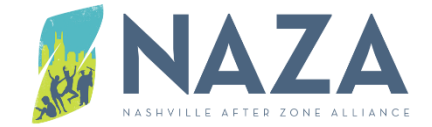

 $\Omega$ 

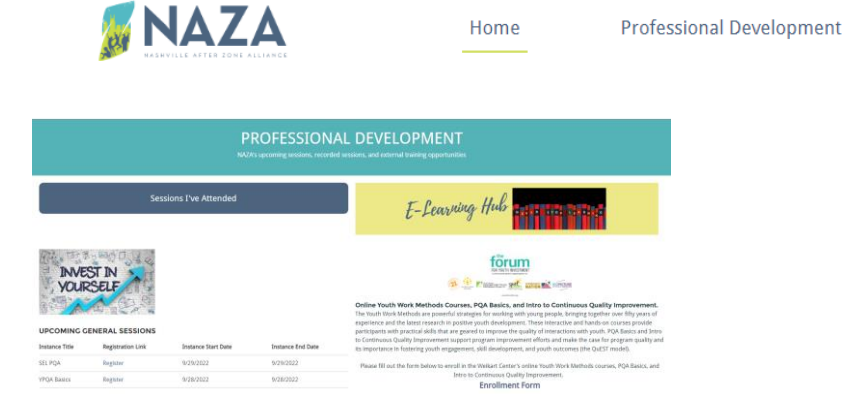

The professional development page contains upcoming sessions, recorded sessions, and external online training opportunities.

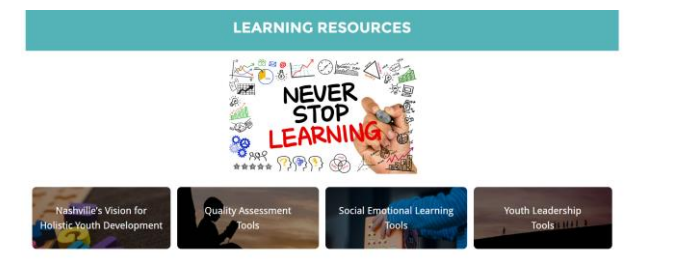

**My Sessions** 

**Funded Partners** 

**Learning Resources** 

The **learning resources** page contains internal and external information that may help you grow as a youth development professional.

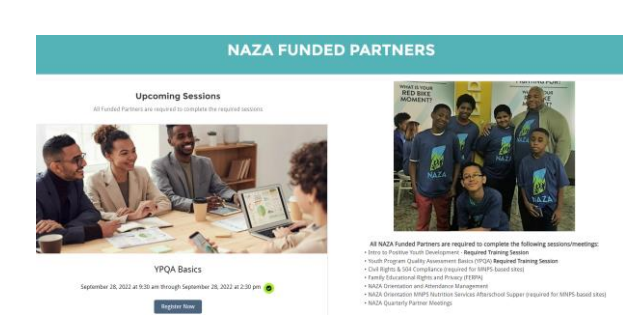

Only Funded Partners can view this page. The information on this page will help in the operation of your programs.

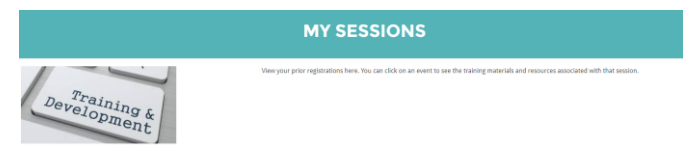

My sessions will have a list of all the sessions you register for.

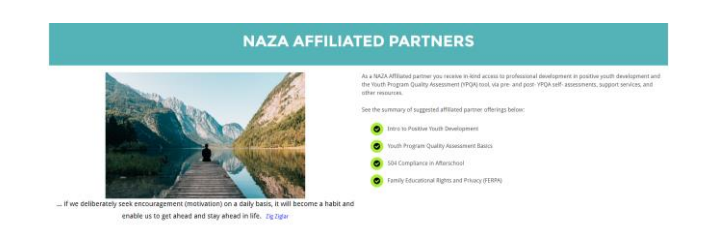

**Affiliated Partners** 

Only Affiliated Partners can view this page. The information on this page will help in the operation of your programs.

### How to update your User Profile change your Settings, and Logout

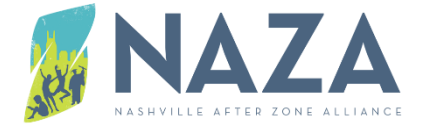

### You can access the **Profile**,

### **Settings**, and **Log Out** by clicking

on the icon in the right corner of

the **Home** page

User profile – fill in as much information as you would like to share with others.

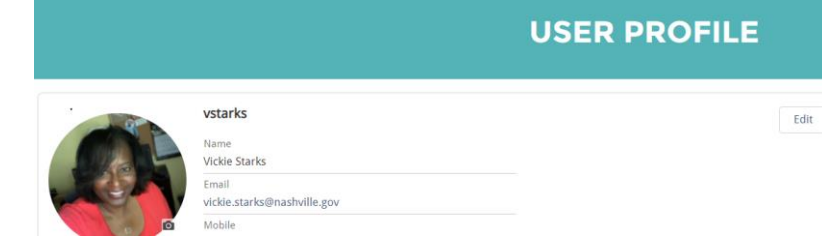

### O

Settings – You can view your account information and set your email notifications

### β

Log Out – Click on your profile icon and click on log out.

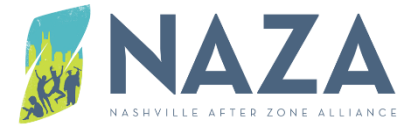

# **Technical Support**

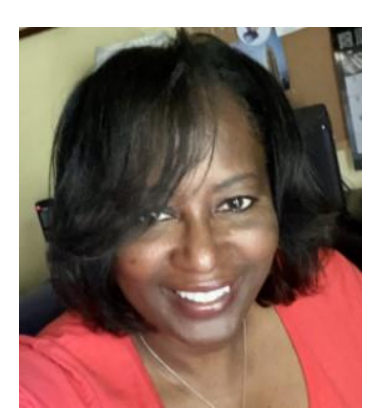

Vickie Vanzant Starks, NAZA Training Officer

Email: [vickie.starks@nashville.gov](mailto:vickie.starks@nashville.gov)

Phone: 615.862.5804 ext. 73733

"The beautiful thing about learning is nobody can take it away from you."

 $\sim$  B. B. King

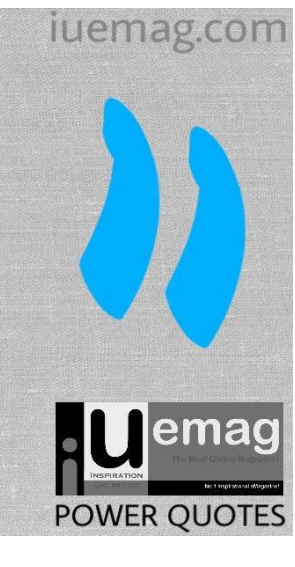